## Edit Client Settings

Last Modified on 10.16.23

To edit client settings for a target group:

1. On the **Target Groups** page, click the Settings icon (cogs) to the left of a target group.

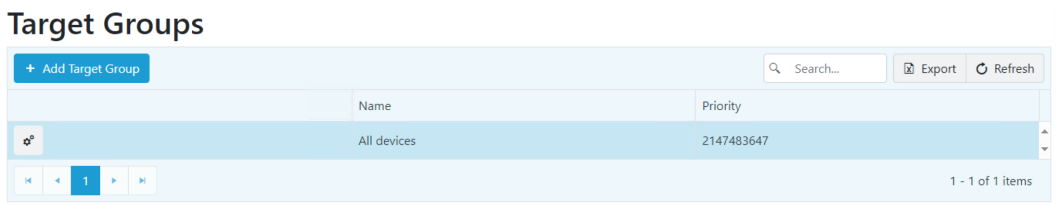

2. In the **Edit Client Settings** panel that opens, edit General settings, Credential Provider settings, and/or Local Password settings. After making any changes, click **Save** to update your client settings.

## General Settings

- **Update settings interval**: Sets how frequently the agent attempts to connect to the Agent Gateway to check for new rules. Default interval is 60 minutes.
- **Allowed time tolerance**: Determines the maximum time difference allowed between the Recast Management Server and the agent before activation fails. Default time tolerance is 10 minutes.
- **Manage hybrid devices from Azure Active Directory**: Determines whether hybrid joined devices meaning those joined to both on-premises and Azure Active Directory domains at the same time — will read Privilege Manager configuration targeted to an on-prem AD or Azure AD device object. By default, hybrid devices read PM configuration targeted to an on-prem AD device object.
- **Allow processing cached rules in offline**: Allows the agent to use rules stored in the local registry if it cannot connect to the Agent Gateway. Enabled by default.
- **Allow processing cached rules after update error** : Allows the agent to use rules stored in the local registry if the Agent Gateway returns a failure or invalid rules. Enabled by default.
- **Require reason category in temporary elevation**: When enabled, requires the end user to choose a pre-set reason category for temporary privilege elevation in the Credential Provider on the login screen and/or in the User Account Control window. Enabling this setting also requires those in a Service Desk (or similar) role to choose a reason category when [generating](http://docs.recastsoftware.com/help/privilege-manager-generate-activation-code) activation codes for end users. Disabled by default.

In the **Edit Client Settings** panel, you can customize the reason categories displayed in the drop-down list by editing, deleting and/or reordering existing category names. You can also click **Add Reason** to enter an additional category.

**Default Categories**: Application installation, OS configuration change, Device installation, Security concerns, Troubleshooting

## Credential Provider Settings

- **Usage scenario**:
	- Allow 'Use activation code' method
- Allow 'Run with Local Account' method
- Allow 'Run with Domain Account' method
- **Default method**: Default method is to 'Run with Local Account'
- **Timeout**: Default is 30 seconds

## Local Password Settings

- **Characters** allowed in passwords
- **Length** of password: Default is 16 characters
- **Re-Generate Interval**: Default is to re-generate passwords every 7 days

After making any changes, click **Save** to update your client settings.